基北區免試入學第二次志願模擬選填公告

各位國九同學好:

基北區 113 學年度免試入學第二次志願模擬選填於 113 年 3 月 25 日(一) 開始,請國三全體同學務必至基北區免試入學選填志願操作平台網站上網操 作志願模擬選填,有關此次志願模擬選填,同學須注意的事項如下:

- 一、 第二次志願模擬選填時間:113 年 3 月 25 日(一)8:00 至 113 年 4 月 12 日(五)中午 12 時止。
- 二、免試入學網站的網址:[https:/ttk.entry.edu.tw/](https://105cefa.ntpc.edu.tw/)
- 三、選填志願前仍必須先填寫問卷。
- 四、本次操作重點:
	- (一)熟悉選填操作步驟。

 (二)檢視基本資料:基本資料、特殊身份及檢核多元學習表現積分。 (三)除基北區學校外,可加入特色招生學校。

- 五、第二次志願模擬選填可填 30+1 個志願(含特招部分)選填志願完成後,記 得按下「儲存志願」,志願才會儲存。
	- ※特色招生學校:海大附中、西松高中、中正高中、育成高中。
	- ※建議:此次選填可以將自己計畫選填的學校、科系依序填入,作為與

## 家長、老師討論的依據。

五、請依下列步驟下載個人基本資料並核對(含均衡學習及服務學習積分), 如有錯誤,請洽註冊組。下載核對後,請務必刪除檔案(保護個資)。 ※登入選填志願網 → 「志願選填相關作業」 → 「基本資料與超額比

序積分查詢」下載 → 打開檔案 → 核對資料 → 刪除檔案。

- 六、除了可使用電腦上網操作外,其他可連線上網的 3C(如手機、平板等)也 可以連線上網操作。如非使用自己的電腦,請記得操作完畢要按「登
	- 出」,以免個資外洩。
- 七、同學如果忘記密碼,可請導師或輔導老師協助還原密碼。
- 八、同學在操作上如有任何問題,可洽詢國三各班導師、

輔導老師或教務處註冊組。

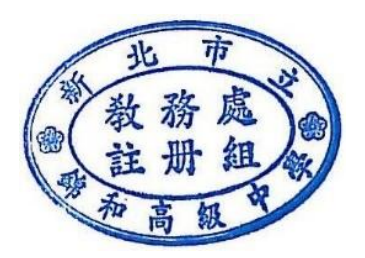

公告班級

教務處註冊組 113.03.13

第二次志願模擬選填歷程

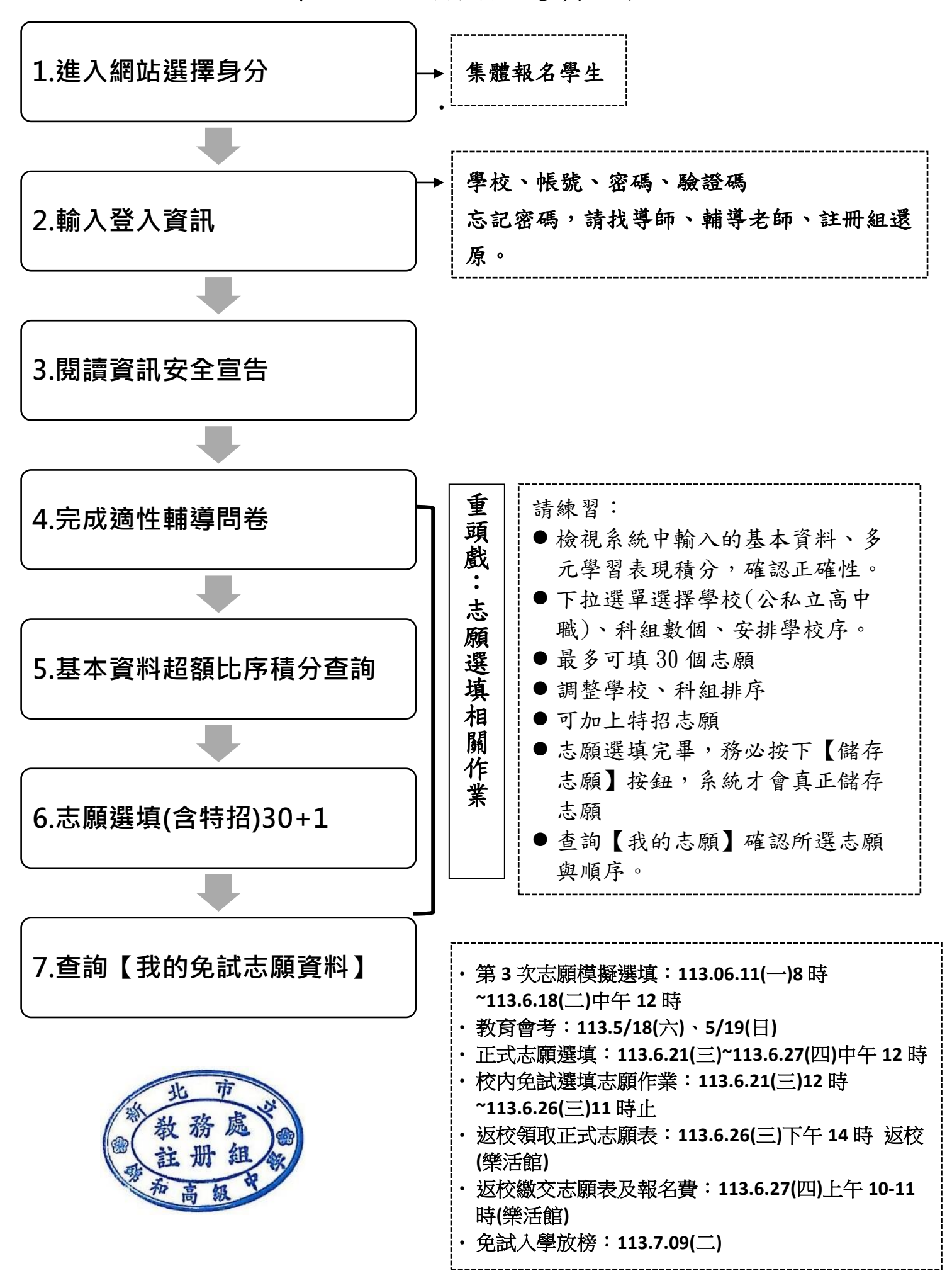